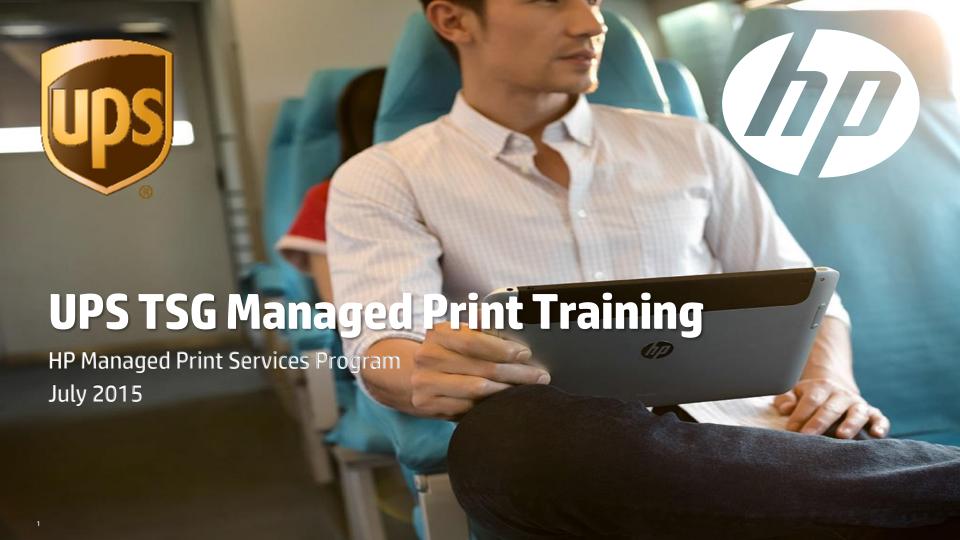

## **Table of Contents**

- HP Managed Print Services Overview
- UPS Project Overview and Scoping
- Hardware Deployment Activities
  - MPS Site Migration Documentation
  - ☐ Roles & Responsibilities | HP vs. UPS
- Support Processes
  - ☐ Contacting HP Support
  - ☐ Hardware Support Responsibilities | HP vs. UPS
  - ☐ Identifying an HP MPS Device
  - ☐ Support Escalation Processes
  - Device Administrative Rights
  - ☐ Web Jetadmin Overview & Demo
- Supplies Management Overview
  - Roles & Responsibilities | HP vs. UPS
  - ☐ Automated Supplies Fulfillment
  - Supplies Ordering Governance
  - ☐ Toner & Ink Return | Recycling Process
- Tools & Resources

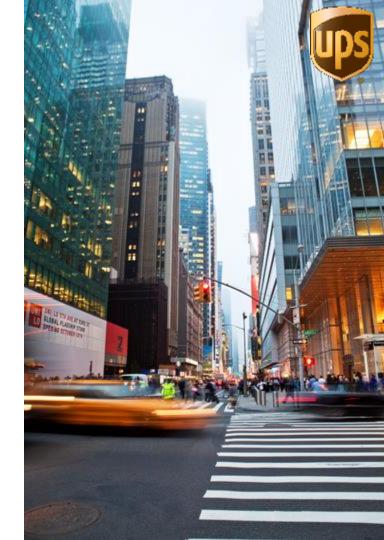

# **HP Managed Print Services Overview**

# Managed Print Benefits to UPS | Company-Wide

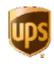

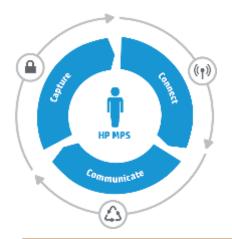

|       | Optimize                                                        | Manage                                                            | Improve                                                    |
|-------|-----------------------------------------------------------------|-------------------------------------------------------------------|------------------------------------------------------------|
|       | Infrastructure                                                  | Environment                                                       | Workflow                                                   |
| Value | Put the right devices in the right places and increase security | Manage, track, and simplify your imaging and printing environment | Digitize and streamline paper-intensive business processes |

| Lower TCO             | Sustainability                                                                                                    | Security                                                                                                    | Service Quality                                                                                                    |
|-----------------------|----------------------------------------------------------------------------------------------------|----------------------------------------------------------------------------------------------------|----------------------------------------------------------------------------------------------------|
| Reduce printing costs | <ul> <li>Shrink carbon footprint</li> <li>Fewer devices use less energy</li> <li>Reduce paper consumption</li> </ul> | <ul> <li>Secure printer hard drives</li> <li>Increase network security</li> <li>Pull Print authentication</li> </ul> | <ul> <li>Print usage visibility</li> <li>Proactive supplies management</li> <li>Proactive support services</li> <li>Optimized print environment</li> </ul> |

# Managed Print Benefits | UPS End-User

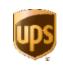

| Improved user interfaces with touchscreen displays   |
|------------------------------------------------------|
| inipioved usei interfaces with touthistreen displays |
|                                                      |

- Greater access to multi-function features
- **3** Electronically capture & share documents in secure manner
- Confidential printing hold a job until ready for pick up
- Proactive supplies replenishment
- 6 Simplified support model with single vendor (HP)
- Refreshed hardware installed on network with all available functionality

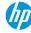

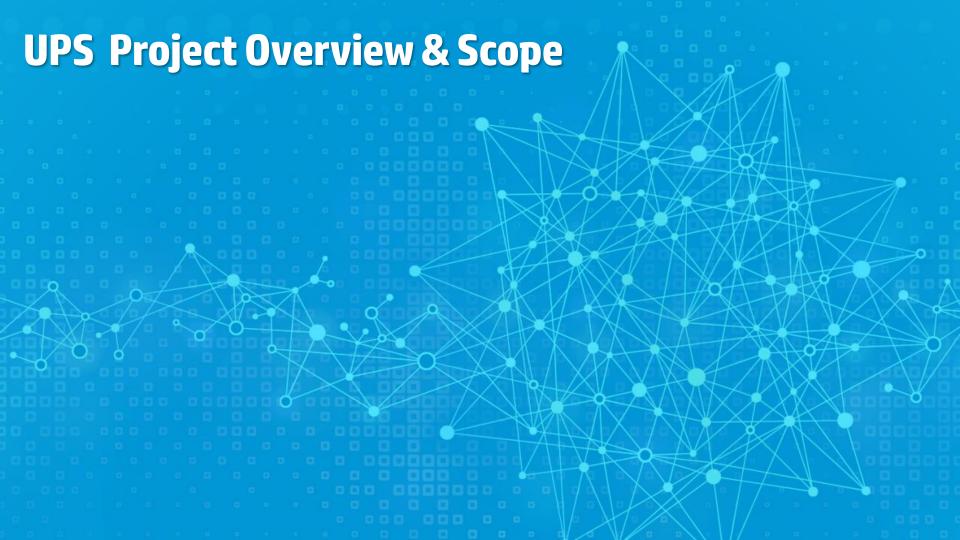

# ups

# **UPS | MPS Phase 1 Implementation Timeline**

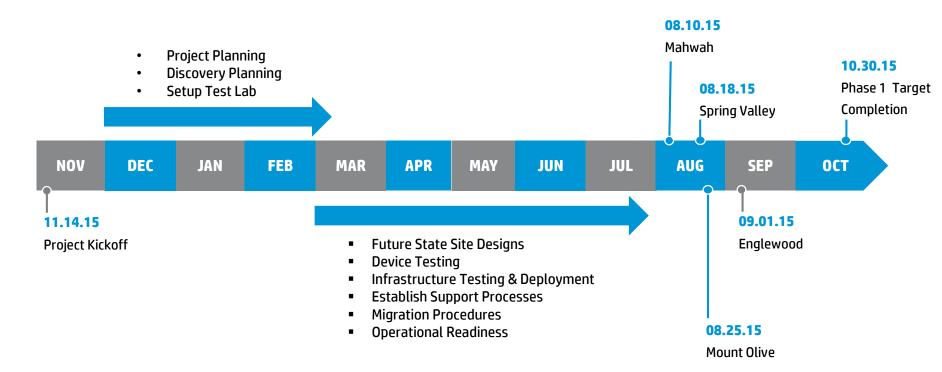

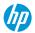

# **UPS Managed Print Project Scope**

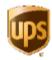

#### Phase 1

- Domestic US sites
- First site deployment begins August 10, 2015
- Minimum Devices: 466
- Approximate Number of Sites: 25
- Cross section of UPS site types and sizes
- Single Function and Multi Function devices included
- Phase 1 Deployment concludes October 30, 2015

#### Phase 2

- Deployment targeted to begin April 2016
- Estimated Number of Devices: 8500
- Sites: All domestic US sites
- Phase 2 schedule to be determined

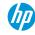

# Devices Included In UPS Managed Print Environment

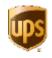

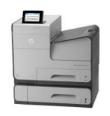

#### **HP OfficeJet**

- HP OfficeJet Enterprise Color X555
- HP OfficeJet Pro X576
- HP OfficeJet Enterprise Color X585F

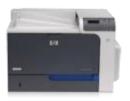

#### **HP LaserJet**

- HP LaserJet P3015
- HP LaserJet 4015
- HP Color LaserJet Enterprise CP4525
- HP LaserJet Enterprise M602 & M603
- HP LaserJet Enterprise M605 & M606

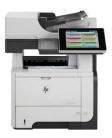

#### **HP LaserJet Multi-Function Device**

- HP LaserJet Enterprise Flow MFP M830
- HP LaserJet Enterprise MFP M630
- HP LaserJet Enterprise M4555 MFP
- HP LaserJet Enterprise M525 MFP
- HP LaserJet Enterprise M725 MFP
- HP LaserJet Enterprise M775F MFP
- HP Color LaserJet Enterprise Flow M680Z MFP

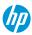

# **UPS Device and Locations | In Scope & Outside Scope**

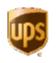

#### Within Scope of MPS

- General use devices
- Print | Copy | Scan | Fax devices
- Office locations within a building

#### **Outside Scope of MPS**

- Specialty devices
- Devices located in UPS Stores | MBE locations | UPS customer locations (WorldShip)
- Devices dedicated to a specific application
- Devices dedicated to running a UPS LoB
- Scanners dedicated to a UPS LoB
- Devices on operations floor used in-line with processing of UPS packages

**Note:** Continued site-by-site evaluation to determine in and out of scope

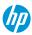

# **MPS Deployment Processes**

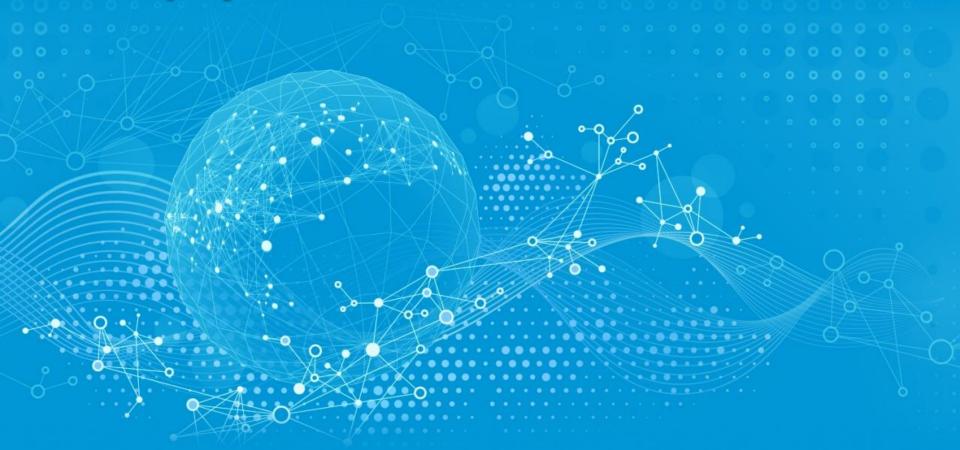

# **MPS Site Migration Documentation**

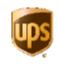

# HP Printer & MPS Project Migration Procedures

# UPS Systems Engineering | TSG | HP Technical Responsibilities:

- Pre-Deployment Tasks
- Day of Deployment Tasks
  - User Print Migration Tasks
- Post Deployment Tasks

\*Document posted on HP MPS AVS Site

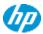

# **Deployment Responsibilities | HP & UPS**

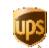

| Stage                |                                                                  | Systems<br>Engineering | TSG          | Local<br>Communication<br>Group | UPS<br>End User | НР |
|----------------------|------------------------------------------------------------------|------------------------|--------------|---------------------------------|-----------------|----|
|                      | Post site-specific XML file with new printer queue configuration | ✓                      |              |                                 |                 |    |
|                      | Site Checklist survey is posted                                  |                        | $\checkmark$ |                                 |                 |    |
| nent                 | Confirm future state device locations                            |                        | ✓            |                                 |                 |    |
| loyr                 | Identify MPS toner points of contact                             |                        | $\checkmark$ |                                 |                 |    |
| Pre-Deployment       | Perform back up of printer queues                                |                        | ✓            |                                 |                 |    |
| Pre                  | Create and stage new printer queues                              |                        | $\checkmark$ |                                 |                 |    |
|                      | Remediate HP UPD on the print server                             |                        | ✓            |                                 |                 |    |
|                      | Distribute communication to site                                 |                        |              | ✓                               |                 |    |
| Ħ                    | Disconnect old printers and move to staging area                 |                        |              |                                 |                 | ✓  |
| r of<br>/mei         | Install new printers                                             |                        |              |                                 |                 | ✓  |
| Day of<br>Deployment | Use DS Print Manager to connect to new print queues              |                        |              |                                 | ✓               |    |
| ă                    | Provide device familiarization training                          |                        |              |                                 |                 | ✓  |
| st                   | Remove old printer queues from printer server                    |                        | ✓            |                                 |                 |    |
| Post<br>Deploy       | Remove legacy devices                                            |                        | ✓            |                                 |                 |    |

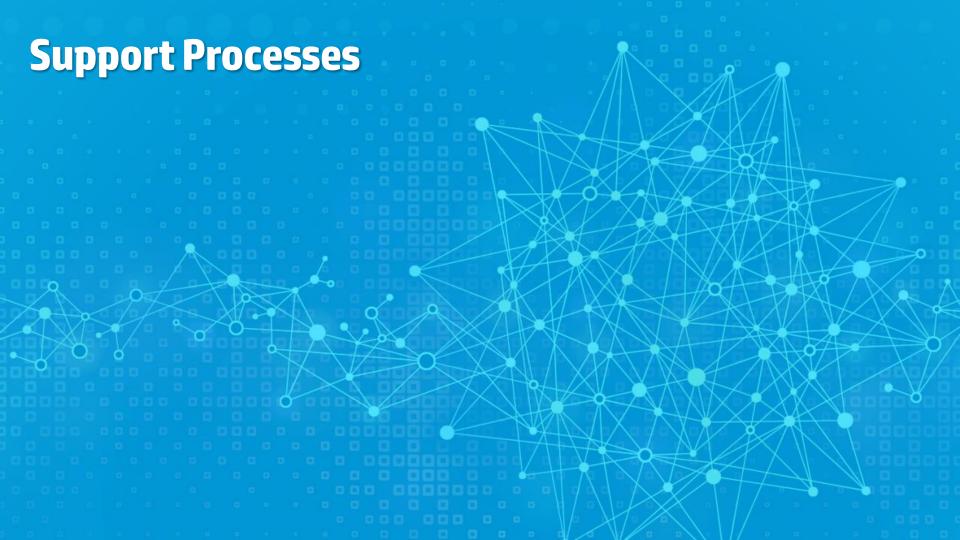

# **Support Process Overview**

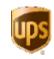

#### UPS End Users will continue to contact the UPS Helpdesk for assistance:

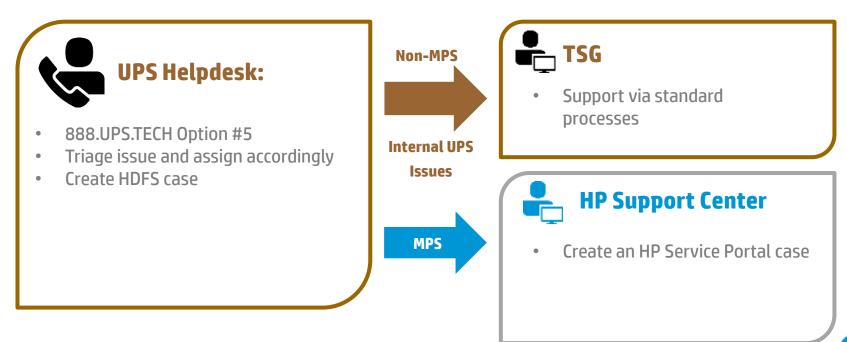

# **Support Responsibilities | HP & UPS**

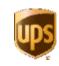

|                                                    | UPS End<br>User | UPS Help<br>Desk | TSG | HP<br>Support<br>Center | HP Field<br>Tech | HP Fleet<br>Engineer |
|----------------------------------------------------|-----------------|------------------|-----|-------------------------|------------------|----------------------|
| Notify UPS Helpdesk of MPS device issue            | ✓               |                  |     |                         |                  |                      |
| Perform triage of MPS device with UPS end user     |                 | ✓                |     |                         |                  |                      |
| Contact HP Support Center for dispatch             |                 | ✓                |     |                         |                  |                      |
| Dispatch HP field engineer to resolve issue        |                 |                  |     | ✓                       |                  |                      |
| Perform device repair or configuration             |                 |                  |     |                         | ✓                |                      |
| Close HP ticket                                    |                 |                  |     | ✓                       |                  |                      |
| Close UPS ticket                                   |                 |                  |     |                         |                  | ✓                    |
| Continued support   remediation of non-MPS devices |                 |                  | ✓   |                         |                  |                      |
| Provide support for UPS related issues             |                 |                  | ✓   |                         |                  |                      |

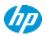

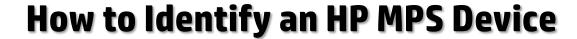

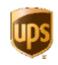

Below is an example of the sticker found on the front of the printer to denote a device as part of the MPS fleet:

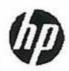

# **HP Managed Print Services**

Model: HP LaserJet M630

Serial Number: CNBCD5W28X - MPS

THIS DEVICE IS NETWORKED MANAGED
DO NOT POWER OFF OR RELOCATE WITHOUT AUTHORIZATION

For training and information about using this device visit http://www.hpusertraining.com/ups/portal

For help contact UPS Technology Support Center @ 1-888-UPS-TECH, Option 5.

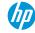

# **Support Escalation Paths**

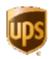

HP

**Contact:** Escalation Distribution: <a href="mailto:ups.acct.mgmt@hp.com">ups.acct.mgmt@hp.com</a>

- Hardware Functionality
- Supplies Availability
- Service Level Misses

**Contact:** Corporate I.S. HP MPS Project Team SharePoint:

**UPS** 

http://wss.inside.ups.com/sites/CRA/HPMPS

- Effectiveness of MPS
- Feedback Process
- New Requests
- Support Escalation Issues

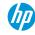

# **Device Administrative Rights**

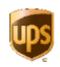

The following resources have **device** administrative rights:

UPS HP • HP Call Center Systems Engineering Remote Management Center Onsite Administrator Technical Consultant

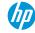

## **Web Jetadmin Overview**

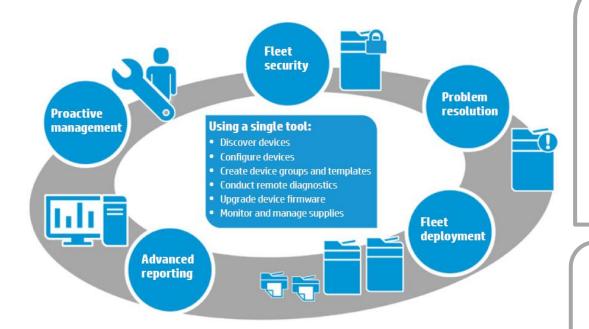

# WJA Administrative Capabilities: HP Responsibilities

- Fleet Deployment & Configuration
- Problem Resolution & Supplies Monitoring
- Advanced Reporting, Analysis, & Alerts
- Proactive Management
- Fleet Security Configuration & Monitoring

#### UPS TSG WJA Usage:

- TSG will have read only permissions
- Select desired site (building mnemonic)
- View device status
- URL: wja.inside.ups.com:8000

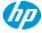

## **HP Web Jetadmin Overview**

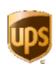

#### **Access:**

• Go to a web browser and type **wja.inside.ups.com:8000** for the Web Jet Admin server

<IP Addresss of WebJet Admin Server> <EXAMPLE: 10.242.62.123:8000>

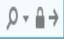

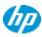

## **HP Web Jetadmin Overview**

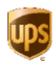

#### **WJA Interface**

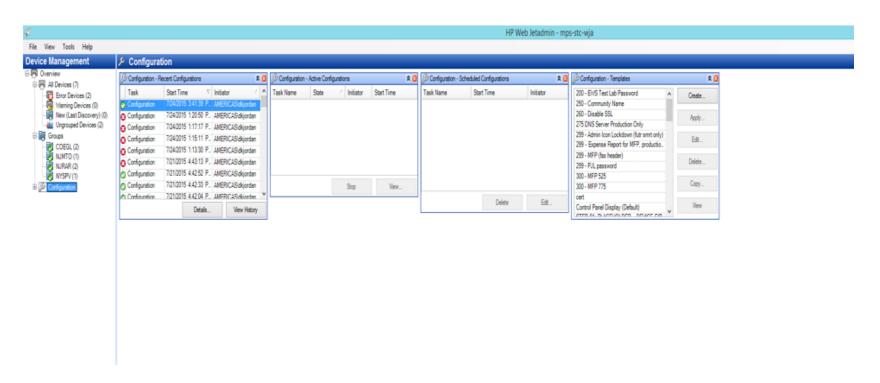

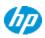

## **HP Web Jetadmin Structure**

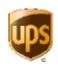

#### Left Navigation Pane: Groups Menu Contains Site Mnemonics

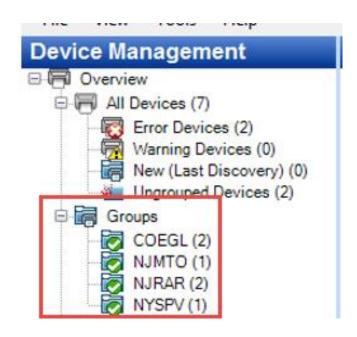

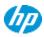

## **HP Web Jetadmin Structure**

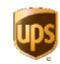

#### **Device Reports within the Site Mnemonic: Example**

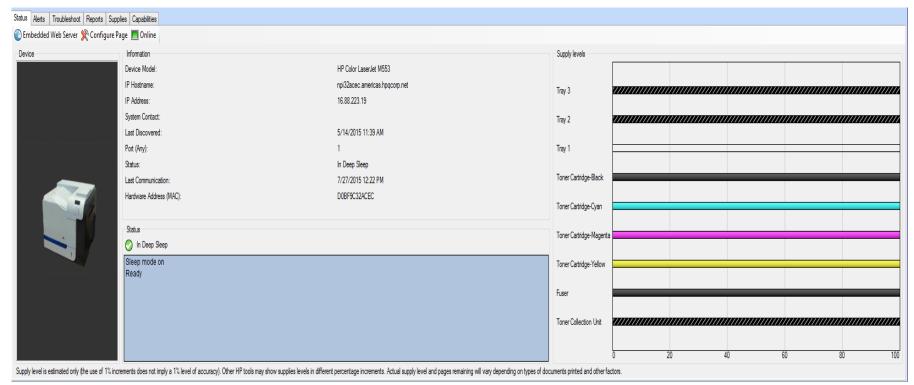

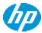

# **Supplies Management Processes**

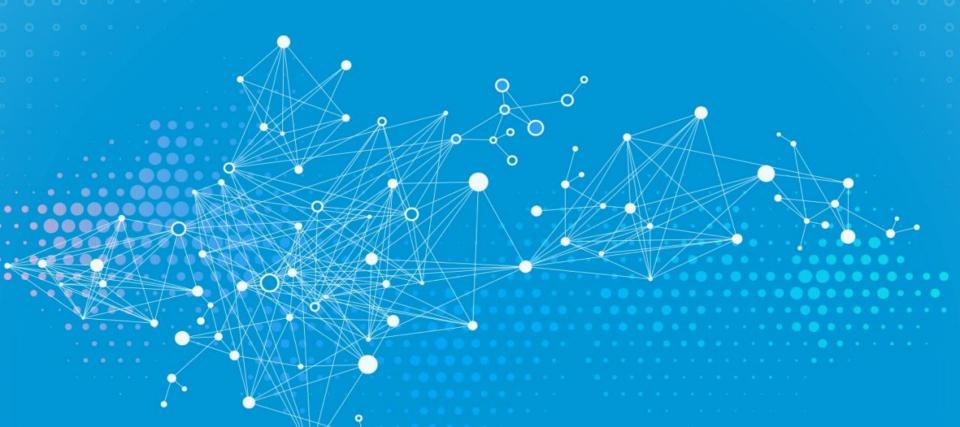

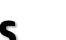

# Supplies Management Responsibilities | HP & UPS

|                 |                                                         | UPS End<br>User | HP Service<br>Portal | HP OSA   | HP ADM | НР СЕ |
|-----------------|---------------------------------------------------------|-----------------|----------------------|----------|--------|-------|
| Toner or<br>Ink | Printer toner or ink is proactively replenished         |                 | ✓                    |          |        |       |
|                 | Manually order toner or ink (special circumstances)     |                 |                      | ✓        | ✓      |       |
|                 | Perform replacement activity                            | ✓               |                      |          |        |       |
| Staples         | Manually order staples or staple cartridge <b>TBD*</b>  |                 |                      |          |        |       |
|                 | Insert staples into device                              | ✓               |                      |          |        |       |
| PM Kit          | Preventative Maintenance Kit is proactively replenished |                 | ✓                    |          |        |       |
|                 | Manually order PM Kit (special circumstances)           |                 |                      | <b>√</b> | ✓      |       |
|                 | Perform replacement activities                          |                 |                      |          |        | ✓     |

**Note:** Staples ordering is currently planned to be a manual ordering process; details of this process are in progress

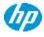

# **Automated Supplies Fulfillment | Overview**

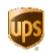

Enabling technology to collect usage & supplies across the enterprise fleet

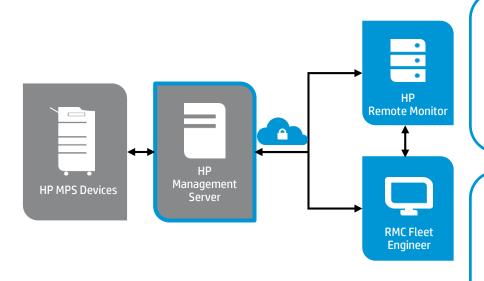

#### **Description:**

- MPS device usage data is collected from printer fleet
- Pre-defined supplies threshold triggers proactive supply replenishment
- Replenished supply is sent out within one business day

#### **Pre-Defined Thresholds:**

- Consumables: 20% (current setting, to be monitored during Phase 1
- Maintenance Kit: 2%
- Fuser: 2%
- Transfer Kit: 2%

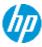

# **Supplies Ordering Governance**

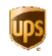

Staples are the only supplies that require manual ordering at this time. Manual ordering of Toner/Ink and PM Kits will be provided if required based on special circumstances.

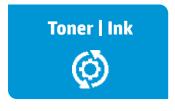

- Auto-replenished via Service Portal
- Manual ordering will be placed by sending request to the following email:
- ups.acct.mgmt@hp.com

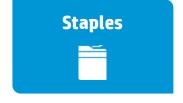

Staples ordering is currently planned to be a manual ordering process; details of this process are under development

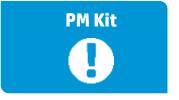

- Auto-replenished via proactive monitoring
- Manual ordering will be placed by sending request to the following email:
- ups.acct.mgmt@hp.com

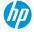

# **UPS Toner | Ink Recycling Process**

1. Load Box

Place empty supply into the bag and box that accompanied the new HP printing supply 2. Close Box

Close the box using flaps

3. Apply Label

Affix shipping label that accompanied the new HP printing supply

4. Give to Carrier

Place package at UPS pick up location

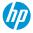

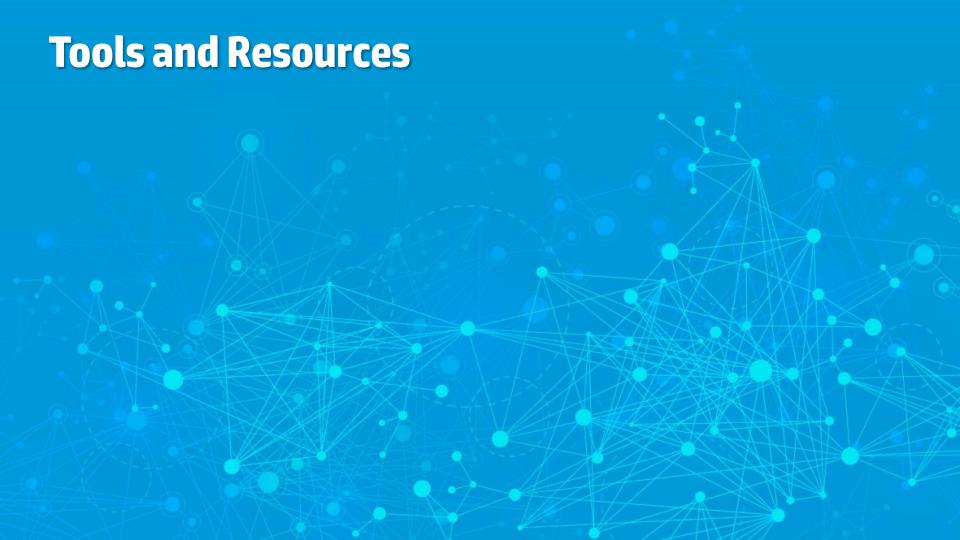

## **MPS Tools & Resources**

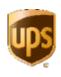

## Tools:

• Web Jetadmin: wja.inside.ups.com:8000: monitor devices by site mnemonic

## **Training:**

- <u>UPS Training Portal</u>: *Training repository containing all MPS training including:* 
  - Device familiarization including webinar
  - Device troubleshooting
  - Common device tasks: Fax | Copy | Scan to email | Secure Print
  - TSG support information
  - Toner | Ink recycling

# Project Links:

- HP MPS AVS: Installation documentation, *support and training information*
- <u>HP Managed Print Services SharePoint</u>: Forms to collect site feedback & requests for new requirements

# HP Contacts:

- T. Williams: Onsite Administrator | <u>t-howard.Williams@hp.com</u> | 201.828.7631
- Michael Weeks: ADM | <u>Michael.weeks@hp.com</u> | 208.333.5091
- Lucy Salazar: ADM | <u>lucinia.salazar-rojas@hp.com</u> | 201.289.8839

# **Thank You**

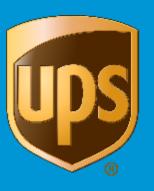